# 100BASE-T1 Media Converter and 100BASE-T1 USB Interface **Communication Protocol Specification**

# MACH SYSTEMS s.r.o.

# **Changes**

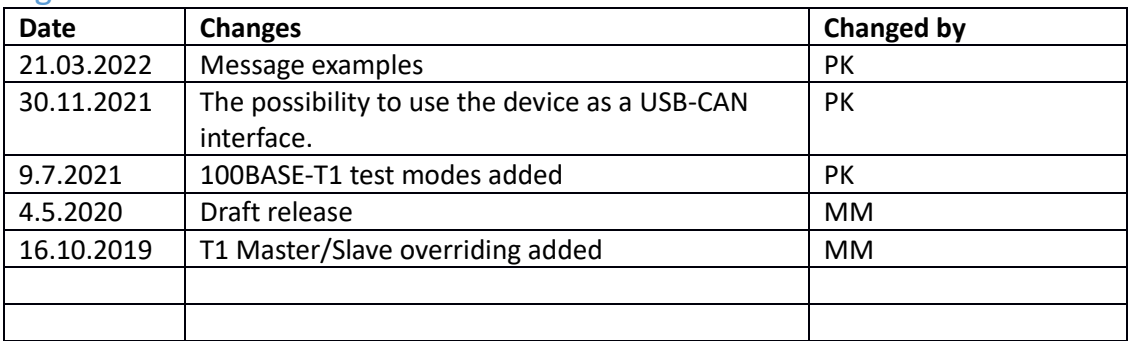

# Contents

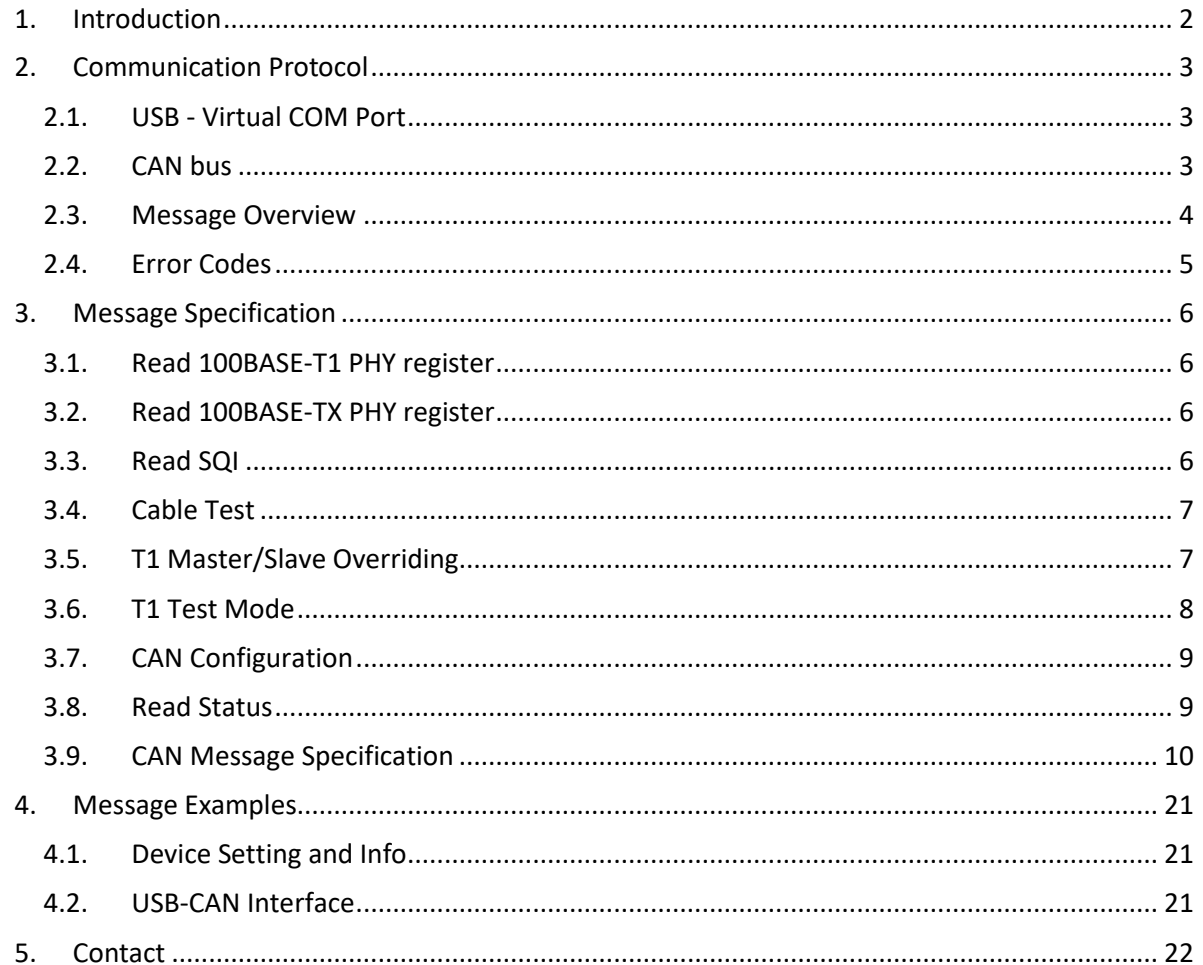

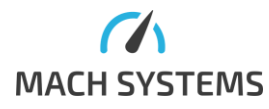

**MACH SYSTEMS s.r.o.** 

info@machsystems.cz www.machsystems.cz

# <span id="page-1-0"></span>**1. Introduction**

Both **100BASE-T1 Media Converter** (p/n: 100BASET1-MC-ETH) and **100BASE-T1 USB Interface** (p/n: 100BASET1-USB-IF) products offer configuration and diagnostic over USB. Further, the device can be used as USB-CAN interface.

Both devices feature a micro USB connector and they act as a virtual serial port (USB Virtual COM port - VCP) when plugged in a computer. It is also possible to use the CAN bus to diagnose the device.

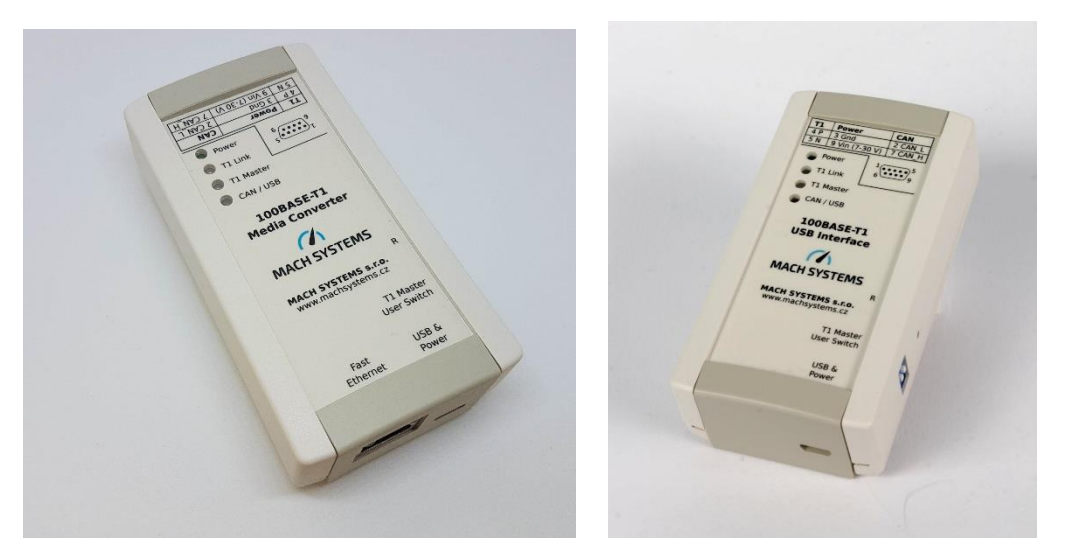

The following functions can be carried over the USB:

- Read status of the 100BASE-T1 port
- Carry out a cable test
- Enable test mode generation
- Access PHY registers
- Use the device as USB-CAN interface:
	- o Configure CAN channel
	- o Transmit and receive frames

This document describes the communication protocol that can be used to read device's status information and to control the 100BASE-T1 port. or to use the device as a USB-CAN interface.

If the device is not used as a USB-CAN interface, it is also possible to read device's status and to control the 100BASE-T1 port over the CAN bus.

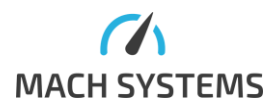

# <span id="page-2-0"></span>**2. Communication Protocol**

The communication between the device and another system is based upon a binary protocol over the serial port. The same message structure is used for both directions - to and from the device.

# 2.1. USB - Virtual COM Port

<span id="page-2-1"></span>The protocol consists of Start, Message Id, DataLength, Data bytes, Checksum, and End. Serial port (VCP) configuration is **fixed**: 115200 Baud, 8 data bits, no parity, 1 stop bit

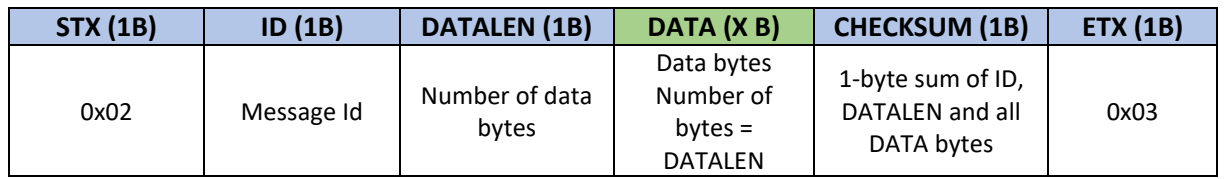

The rest of the documentation refers to DATA part **only**. The user is then responsible for encapsulating it with the rest of the protocol fields (STX, Id, DataLen, Checksum and ETX).

### 2.2. CAN bus

<span id="page-2-2"></span>If the device's CAN port is not used as a USB-CAN interface, it is possible to use the CAN bus for diagnostic purposes.

The device receives via CANID\_RX and transmits over CANID\_TX. Both CAN identifiers can be changed per device - see Message Ids 0x50 – 0x57.

#### **Default configuration:**

CANID  $RX = 0x123$  Std Id. CANID  $TX = 0x321$  Std Id. CAN Baud = 500 KBaud

#### **CAN Frame**

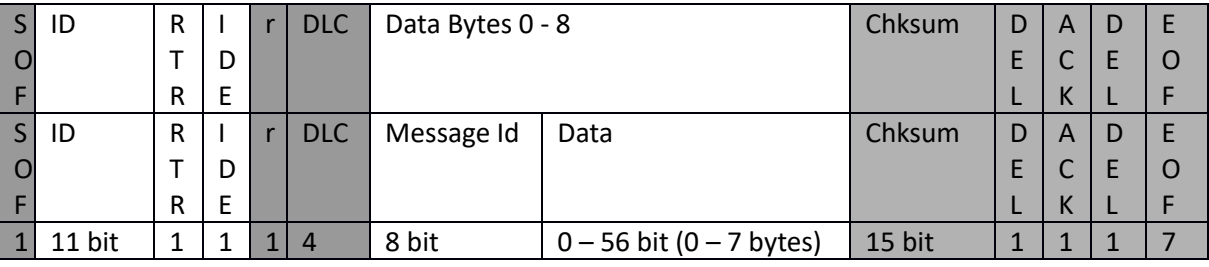

Data Byte 0 is always used as Message Id (just like in VCP), the rest of the data bytes carry the message content.

*Note: Grey parts are automatically generated by a CAN controller.*

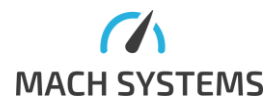

# 2.3. Message Overview

<span id="page-3-0"></span>The following table describes messages of the communication protocol. The CAN setting messages (id 0x50-0x57 and 0x60-0x68) are available over USB VCP only.

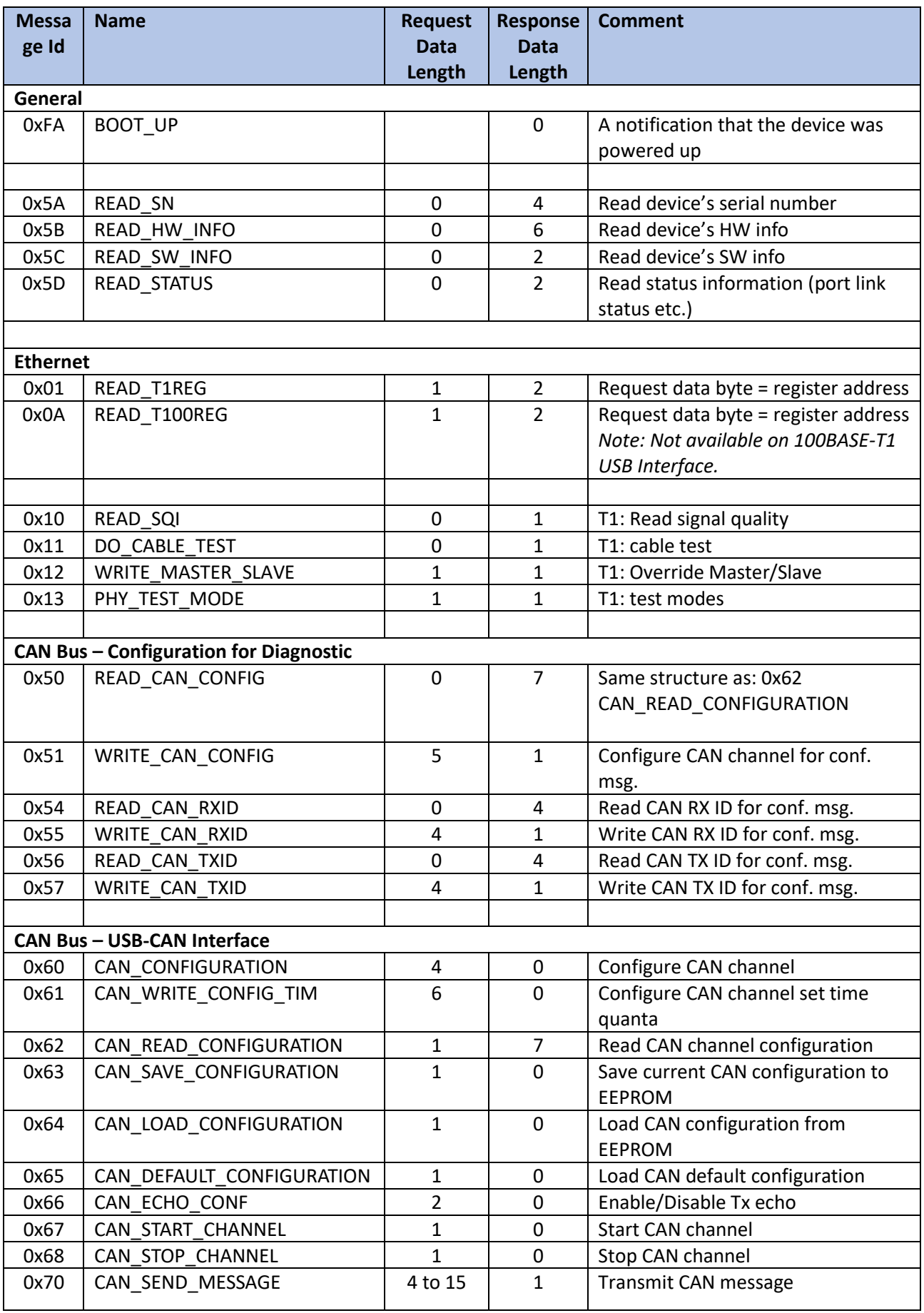

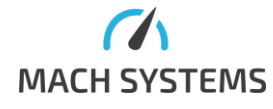

**MACH SYSTEMS s.r.o.** [info@machsystems.cz](mailto:info@machsystems.cz) [www.machsystems.cz](http://www.machsystems.cz/) Page 4/22

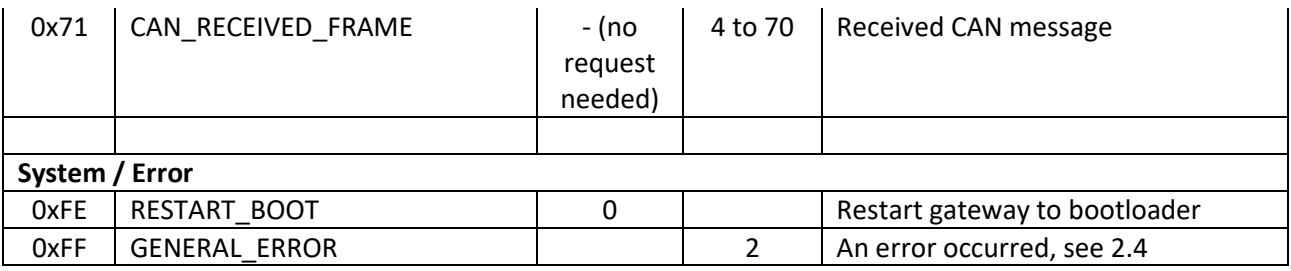

# 2.4. Error Codes

<span id="page-4-0"></span>The following tables describes error codes

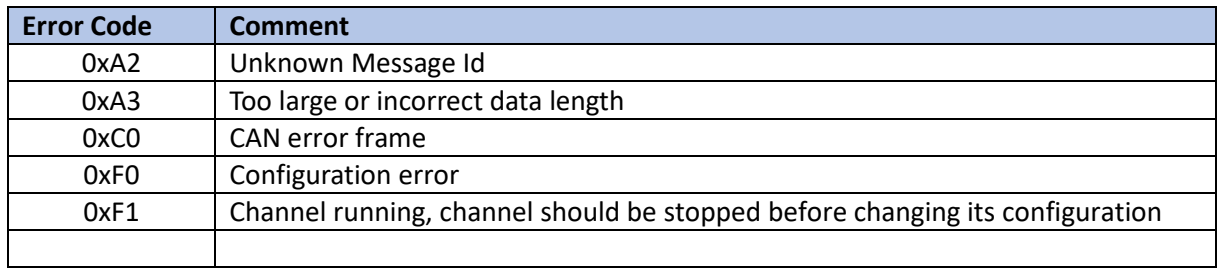

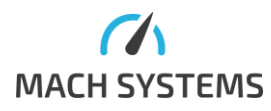

# <span id="page-5-0"></span>**3. Message Specification**

# <span id="page-5-1"></span>3.1. Read 100BASE-T1 PHY register

# **MessageId=0x01**

Request: Register Address (1 byte) Response: Register Value (2 bytes)

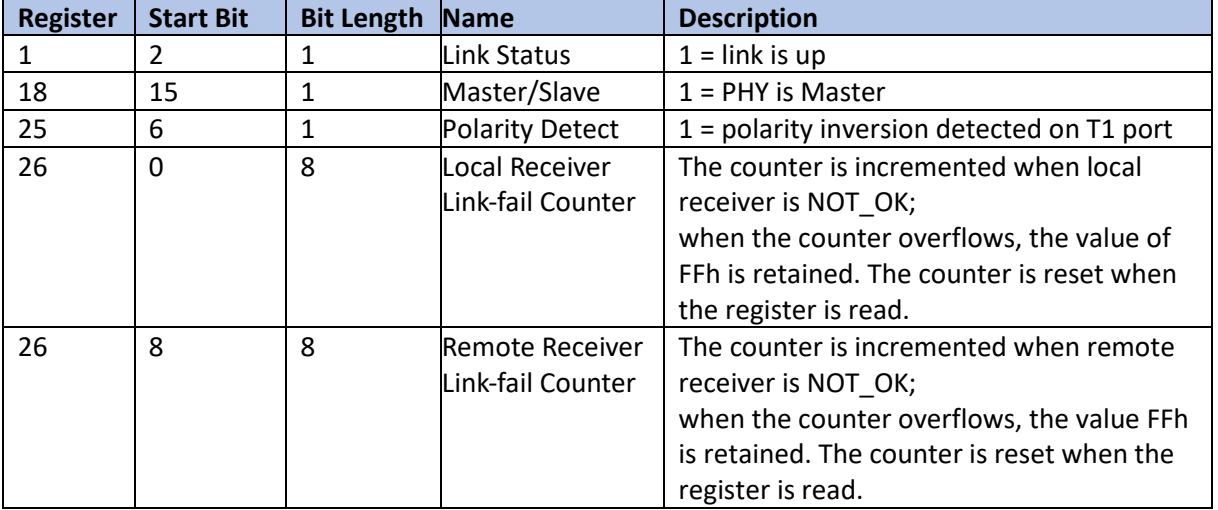

# <span id="page-5-2"></span>3.2. Read 100BASE-TX PHY register

#### **MessageId=0x0A**

Request: Register Address (1 byte) Response: Register Value (2 bytes)

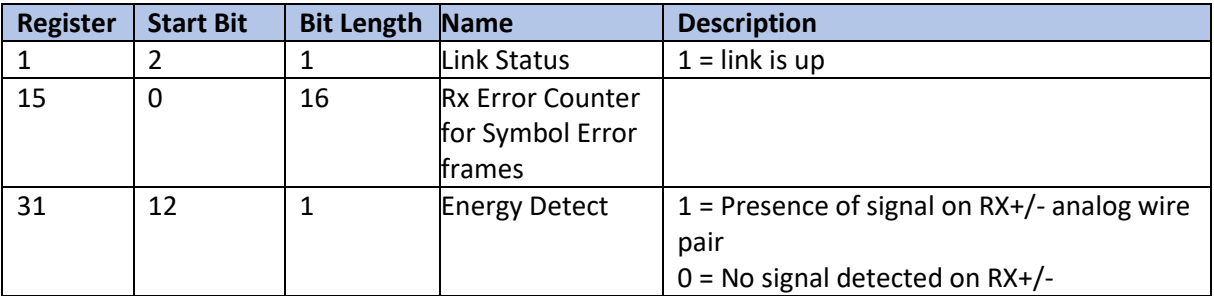

### 3.3. Read SQI

#### <span id="page-5-3"></span>**MessageId=0x10**

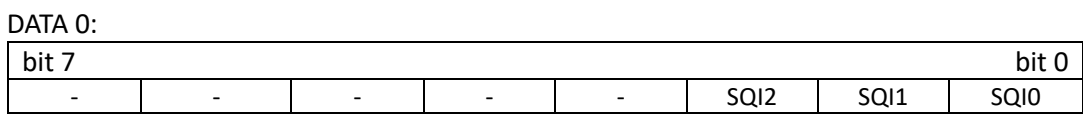

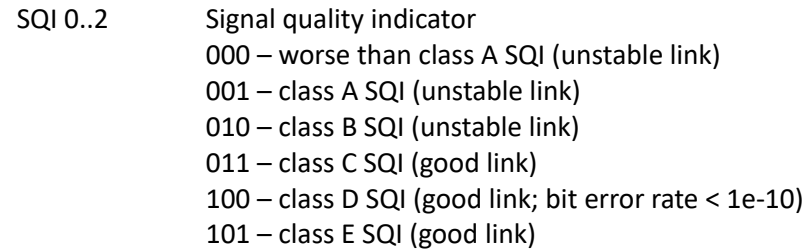

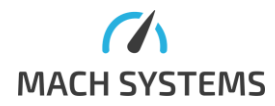

**MACH SYSTEMS s.r.o.** [info@machsystems.cz](mailto:info@machsystems.cz) [www.machsystems.cz](http://www.machsystems.cz/) Page 6/22

# 110 – class F SQI (very good link) 111 – class G SQI (very good link)

# 3.4. Cable Test

#### <span id="page-6-0"></span>**MessageId=0x11**

Carries out a cable test on the 100BASE-T1 channel.

#### DATA 0:

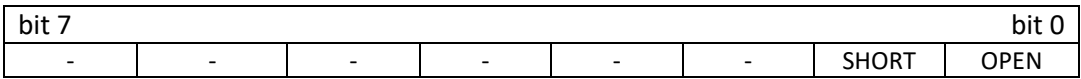

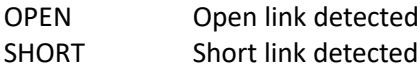

#### 3.5. T1 Master/Slave Overriding

#### <span id="page-6-1"></span>**MessageId=0x12**

DATA 0:

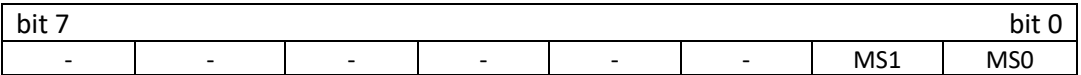

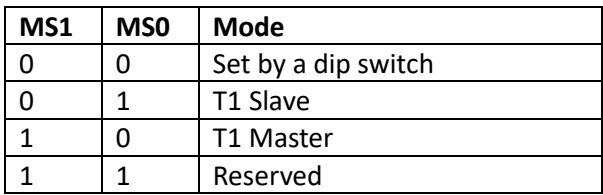

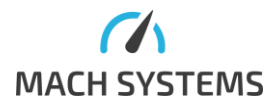

#### 3.6. T1 Test Mode

#### <span id="page-7-0"></span>**MessageId=0x13**

Can be used to generate Test symbols on the 100BASE-T1 channel.

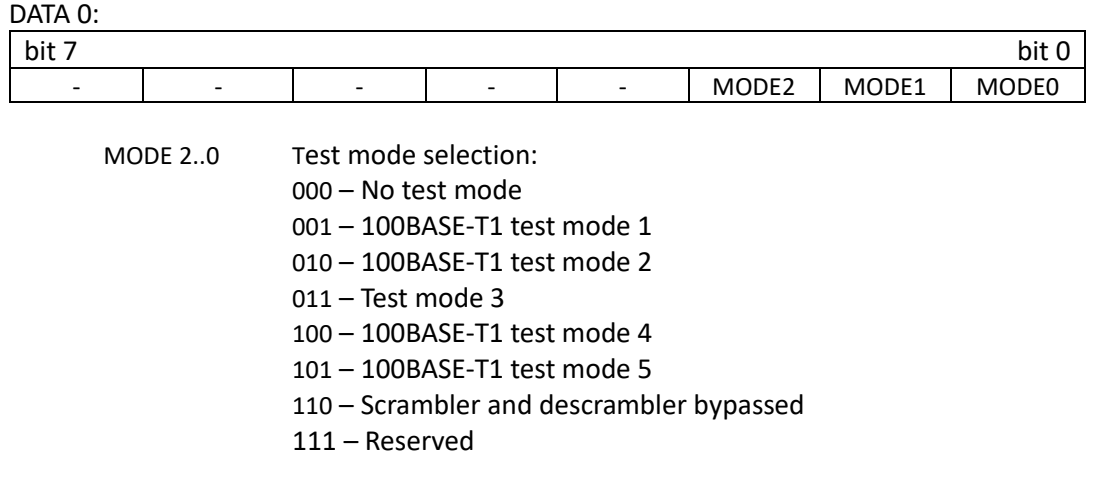

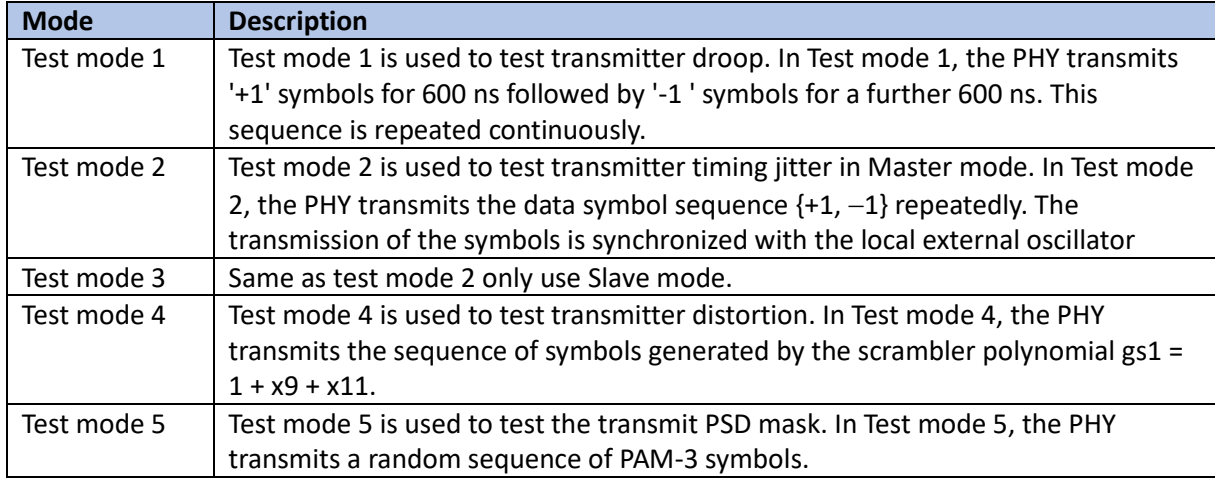

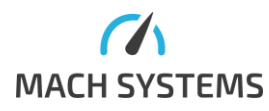

# 3.7. CAN Configuration

#### <span id="page-8-0"></span>**MessageId=0x51**

When the CAN channel is configured with this command the Sync-Jump Width is always set to 2. **Important remark:** This configures the CAN bus baud rate used for reading 100BASE-T1 status over CAN bus. Hence, do not use this message if you want to use the device as a USB-CAN interface (see [3.9\)](#page-9-0).

*Note: Available over USB VCP only.*

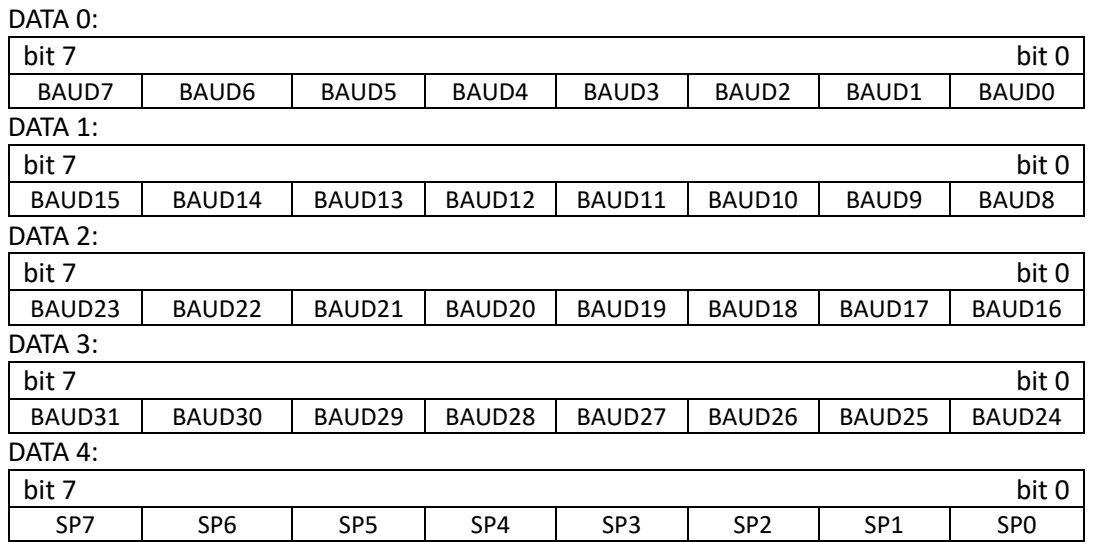

#### BAUD 0..31 **CAN baud rate**

SP 0..7 **CAN sample point [%]**

### 3.8. Read Status

#### <span id="page-8-1"></span>**MessageId=0x5D**

This message reads the status of

Returns 4 bytes:

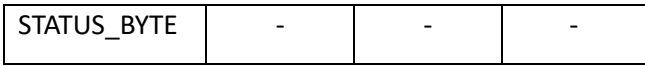

#### STATUS\_BYTE:

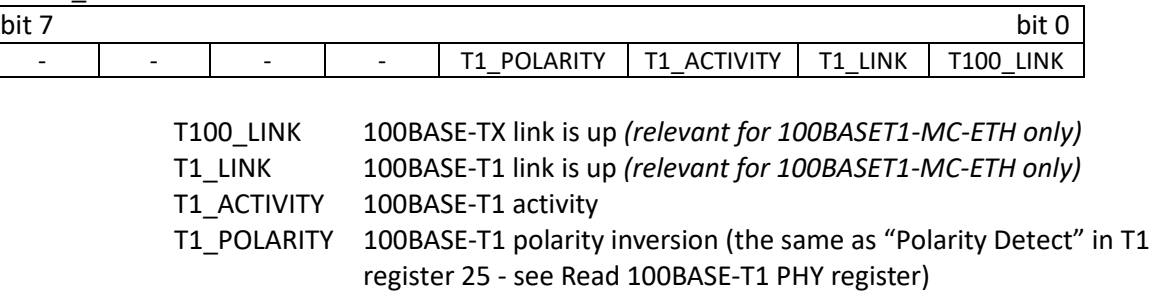

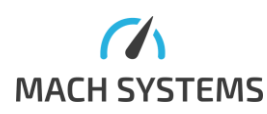

### <span id="page-9-0"></span>3.9. CAN Message Specification

The following messages are available in order to use the device as a USB-CAN interface. *Note: Messages in this chapter are available over USB VCP only.*

#### *3.9.1.Channel Configuration*

#### <span id="page-9-1"></span>**MessageId=0x60**

This message configures a CAN channel. The time quantas for CAN controller are chosen automatically based on the sample point and baud rate. Sample point cannot always be exactly set to the desired value, and the closest value is used instead. The actual time quanta setting can be obtained b[y Read Configuration](#page-13-0) command. The 100BASE-T1 Media Converter CAN controller clock is 40 MHz and the 100BASE-T1 USB Interface CAN controller clock is 48 MHz.

Request:

Data section of a packet:

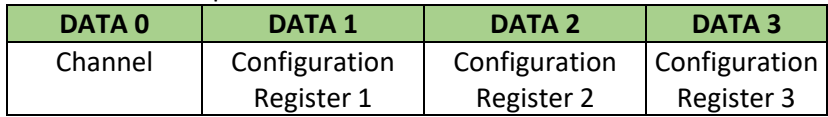

Bit 0..1 **Channel**

- $00 CAN 1$ 
	- 01 Reserved 10 – Reserved 11 – Reserved

#### Configuration CHANNEL N Register 1:

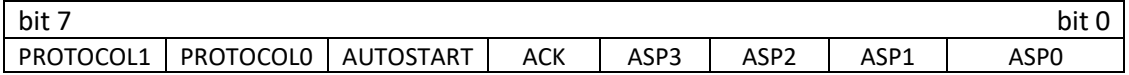

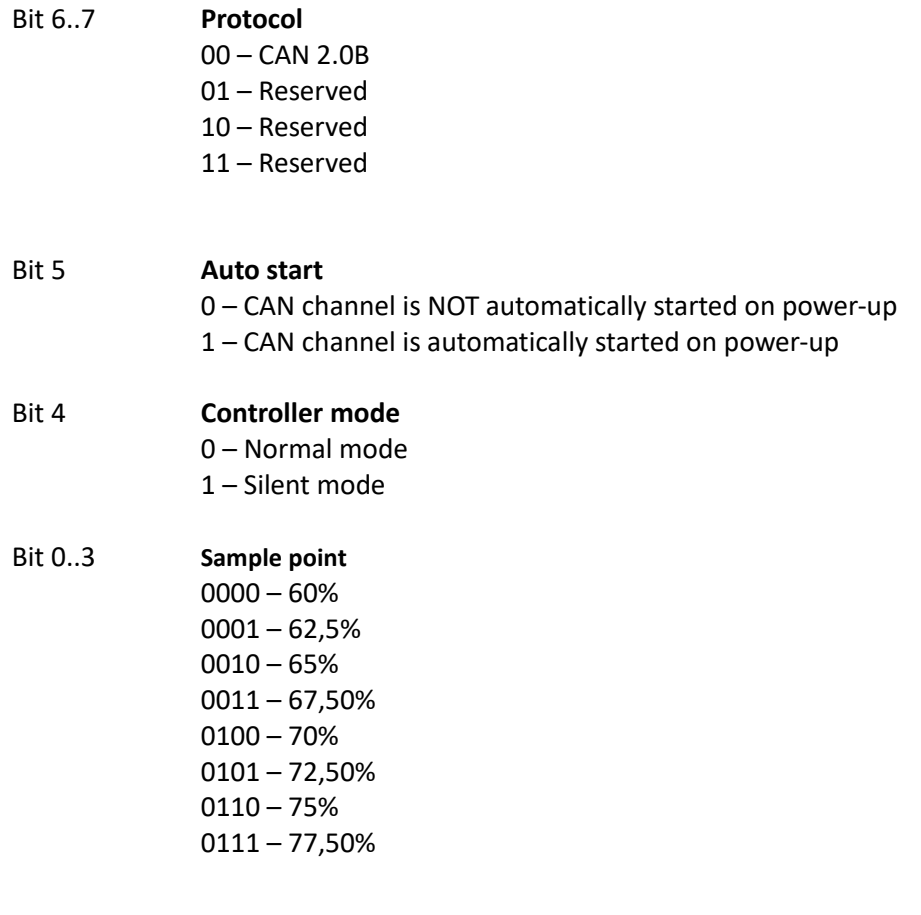

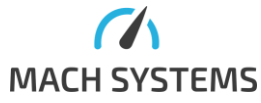

**MACH SYSTEMS s.r.o.** [info@machsystems.cz](mailto:info@machsystems.cz)

[www.machsystems.cz](http://www.machsystems.cz/) Page 10/22

| $1000 - 80%$      |
|-------------------|
| $1001 - 82,50%$   |
| $1010 - 85%$      |
| 1011-87,50%       |
| $1100 - 90%$      |
| 1101 – Reserved   |
| $1110 -$ Reserved |
| 1111 - Reserved   |

Configuration CHANNEL N Register 2:

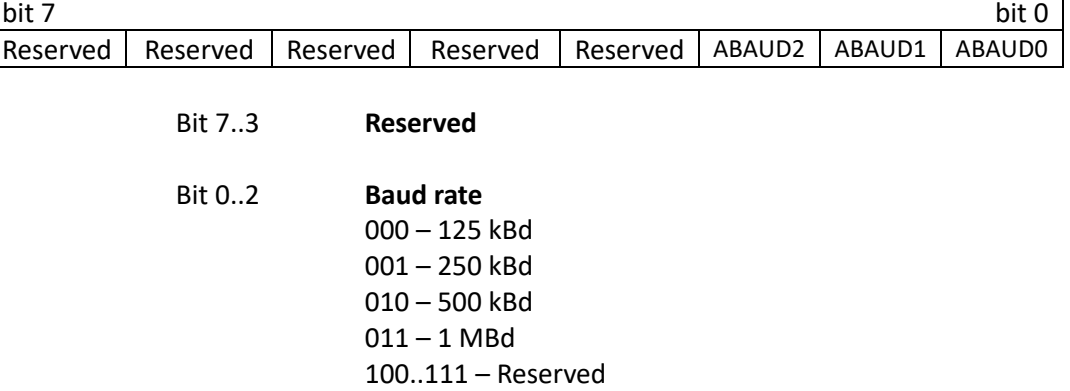

# Configuration CHANNEL N Register 3:

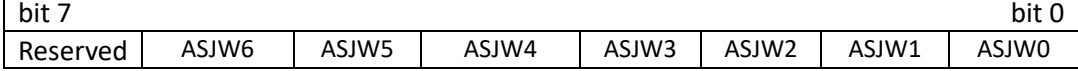

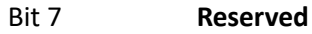

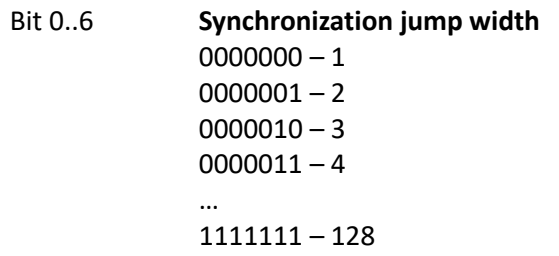

Response:

- 1) CAN channel reconfigured No data = success
- 2) CAN channel cannot be reconfigured General Error Message = error

Possible reasons:

- Wrong synchronization jump width.

#### **Default configuration**

**Channel 1** 

- − Normal mode
- − Speed 500 kBd
- − SJW 2
- − Sample Point 80%
- − Autostart disable

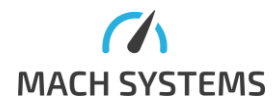

**MACH SYSTEMS s.r.o.** [info@machsystems.cz](mailto:info@machsystems.cz)

# *3.9.2.Channel Configuration Time Quanta Timing*

#### <span id="page-11-0"></span>**MessageId=0x61**

Request:

Data section of a packet:

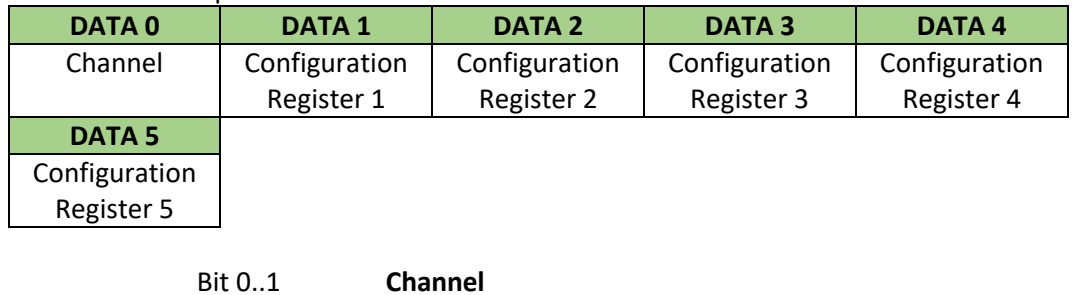

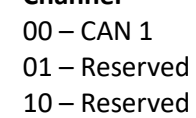

11 – Reserved

#### Configuration CHANNEL N Register 1:

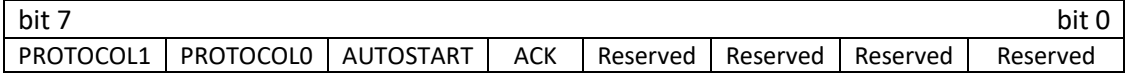

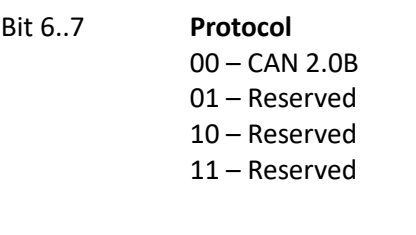

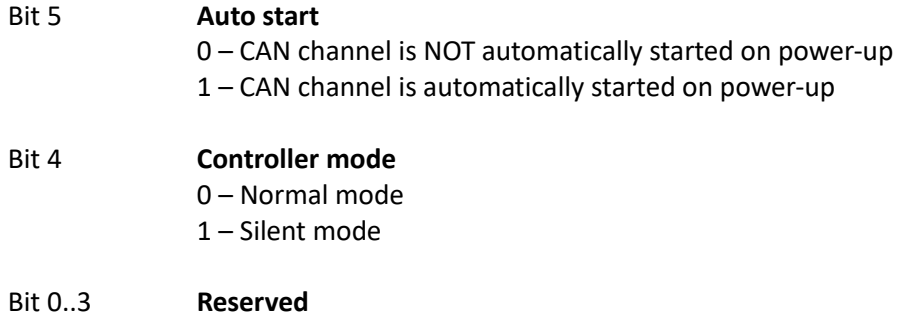

Configuration CHANNEL N Register 2:

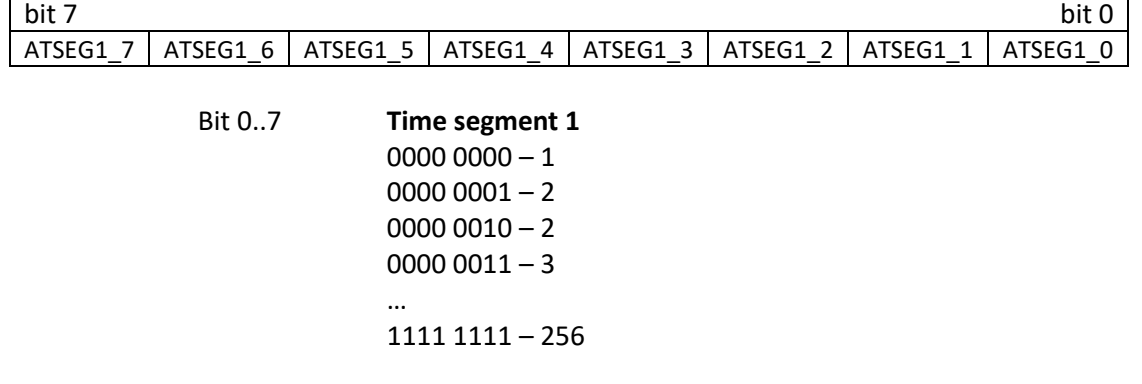

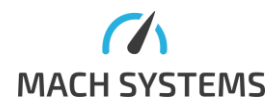

**MACH SYSTEMS s.r.o.** [info@machsystems.cz](mailto:info@machsystems.cz) [www.machsystems.cz](http://www.machsystems.cz/) Page 12/22

Configuration CHANNEL N Register 3:

| $ $ bit 7 |                                                                                       |  |  | bit |
|-----------|---------------------------------------------------------------------------------------|--|--|-----|
|           | Reserved   ATSEG2 6   ATSEG2 5   ATSEG2 4   ATSEG2 3   ATSEG2 2   ATSEG2 1   ATSEG2 0 |  |  |     |

| Bit 7  | Reserved                                         |
|--------|--------------------------------------------------|
| Bit 06 | Time segment 2<br>$000000 - 1$<br>$0000001 - 2$  |
|        | $0000010 - 3$<br>$0000011 - 4$<br>111 1111 – 128 |

Configuration CHANNEL N Register 4:

**Bit 0..7** 

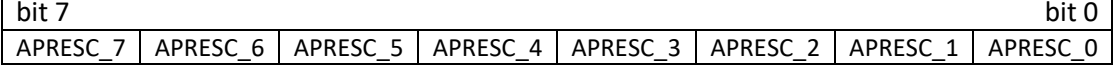

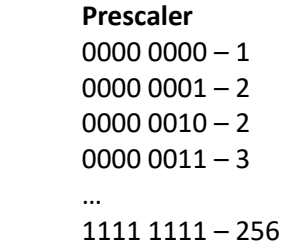

Configuration CHANNEL N Register 5:

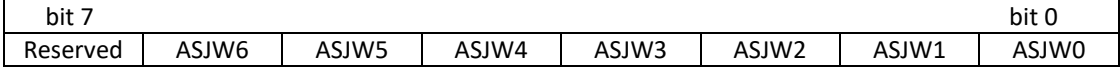

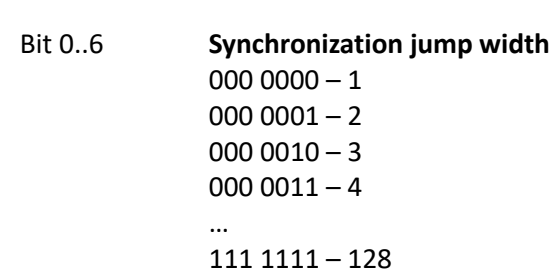

Response:

1) CAN channel reconfigured

No data = success

2) CAN channel cannot be reconfigured General Error Message = error

Possible reasons:

- Wrong arbitration or data jump width.

Bit 7 **Reserved**

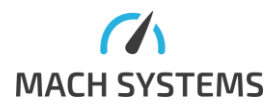

**MACH SYSTEMS s.r.o.** [info@machsystems.cz](mailto:info@machsystems.cz) [www.machsystems.cz](http://www.machsystems.cz/) Page 13/22

# *3.9.3.Read Configuration*

<span id="page-13-0"></span>This command reads CAN interface settings. If configuration is set by precise timing message, 0xF values are set instead of Sample point and Baud rate values.

# **MessageId=0x62**

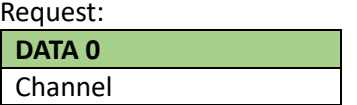

**Bit 0..1** 

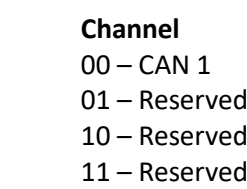

Response:

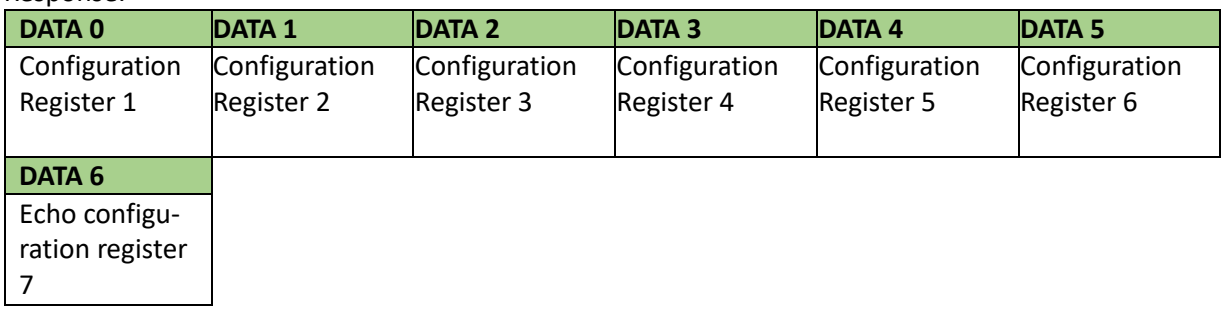

#### Configuration CHANNEL N Register 1:

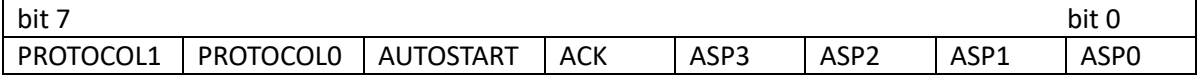

**MACH SYSTEMS s.r.o.** [info@machsystems.cz](mailto:info@machsystems.cz) Bit 6..7 **Reserved** Bit 5 **Auto start** 0 – CAN channel is NOT automatically started on power-up 1 – CAN channel is automatically started on power-up Bit 4 **Controller mode** 0 – Normal mode 1 – Silent mode Bit 0..3 **Sample point**  0000 – 60%  $0001 - 62,5%$ 0010 – 65%  $0011 - 67,50%$ 0100 – 70% 0101 – 72,50%  $0110 - 75%$ 0111 – 77,50% 1000 – 80% 1001 – 82,50%  $1010 - 85%$ 1011 – 87,50% 1100 – 90% 1101 – Reserved

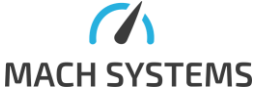

[www.machsystems.cz](http://www.machsystems.cz/) Page 14/22

#### 1110 – Reserved 1111 – Reserved

Configuration CHANNEL N Register 2:

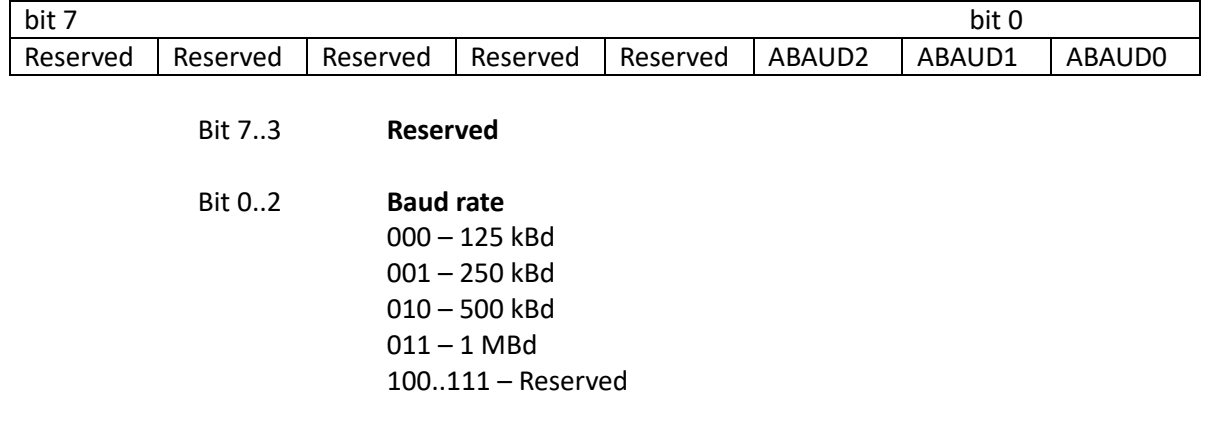

#### Configuration CHANNEL N Register 3:

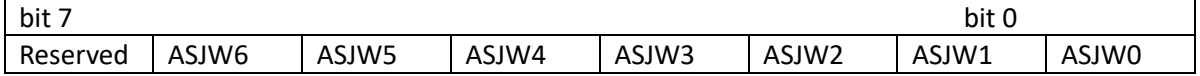

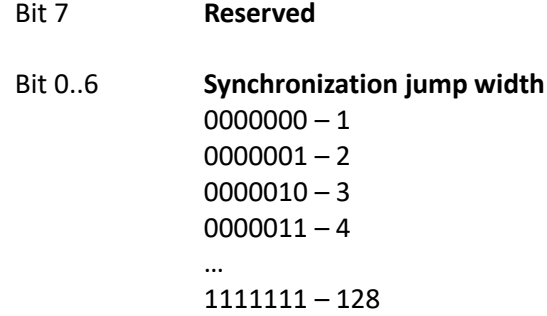

# Configuration CHANNEL N Register 4:

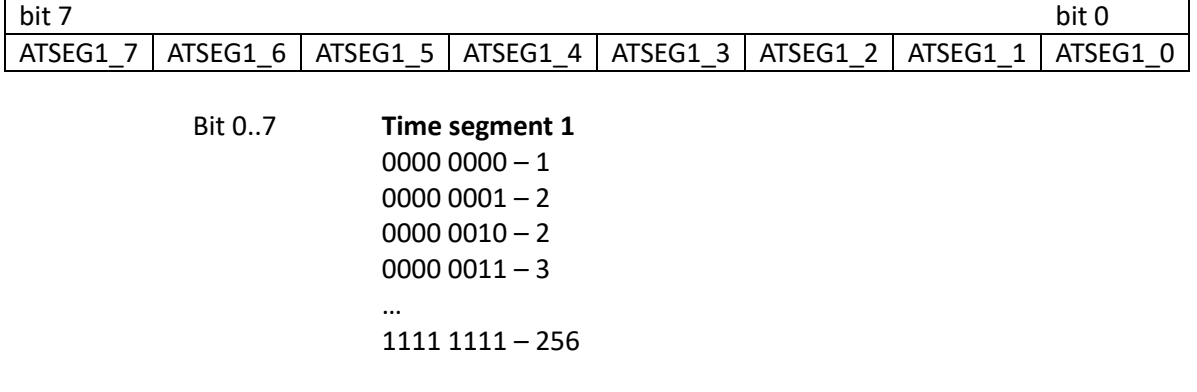

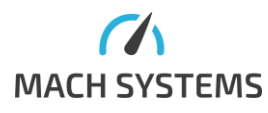

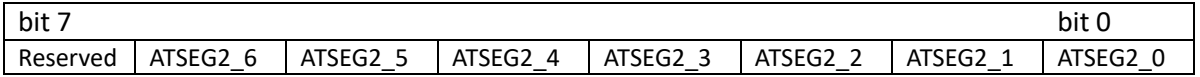

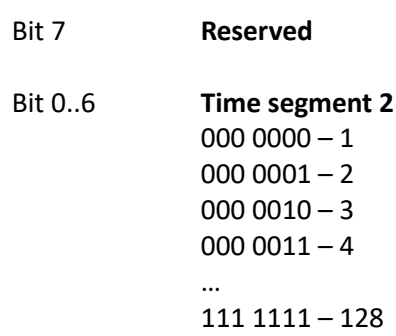

# Configuration CHANNEL N Register 6:

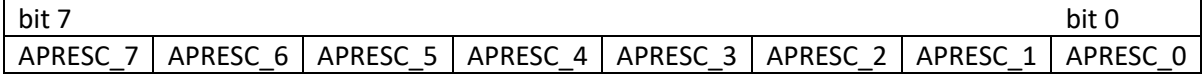

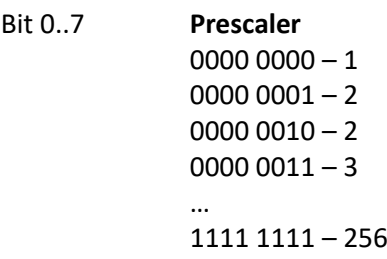

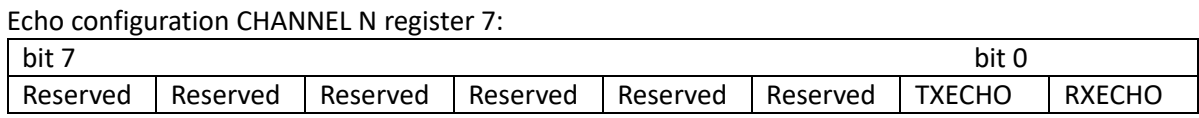

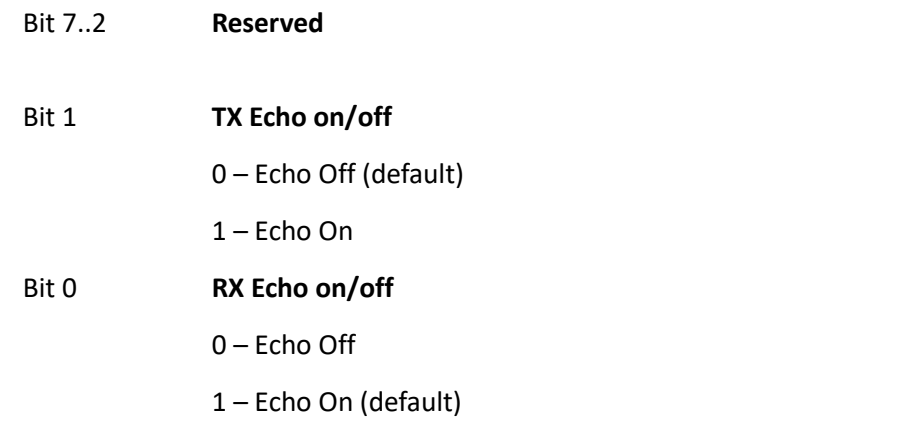

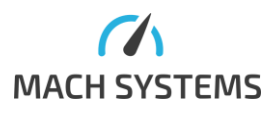

#### <span id="page-16-0"></span>**MessageId=0x63**

This command saves to EEPROM the configuration registers set by commands **[Channel Configuration](#page-9-1)** and **[Channel Configuration Time Quanta Timing.](#page-11-0)** Also, the **[Frame Echo Configuration](#page-17-0)** is saved.

Request 0x63:

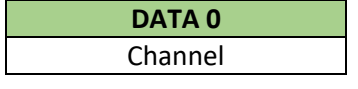

Bit 0..1 **Channel**

- 00 CAN 1 01 – Reserved 10 – Reserved 11 – Reserved
- 1. CAN channel reconfigured No data = success
- 2. CAN channel can't be reconfigured General Error Message = error

#### *3.9.5.Load Configuration*

#### <span id="page-16-1"></span>**MessageId=0x64**

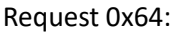

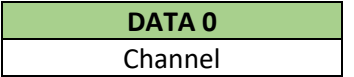

Bit 0..1 **Channel**

 $00 - CAN 1$ 01 – Reserved 10 – Reserved 11 – Reserved

### **Type of response:**

Configuration was load

Message with ID 0x64 and no data = success

#### *3.9.6.Default Configuration*

#### <span id="page-16-2"></span>**MessageId=0x65**

Loads a default CAN bus configuration.

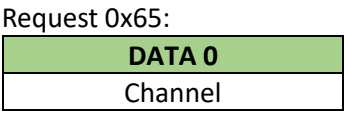

Bit 0..1 **Channel**

- 
- $00 CAN 1$ 01 – Reserved
- 10 Reserved
- 11 Reserved

#### **Type of response:**

Default configuration was saved

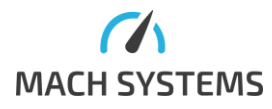

No data = success

General Error Message = error

Possible reasons:

- CAN channel is already running.

*3.9.7.Frame Echo Configuration*

# <span id="page-17-0"></span>**MessageId=0x66**

Request 0x66:

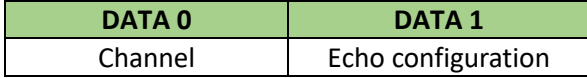

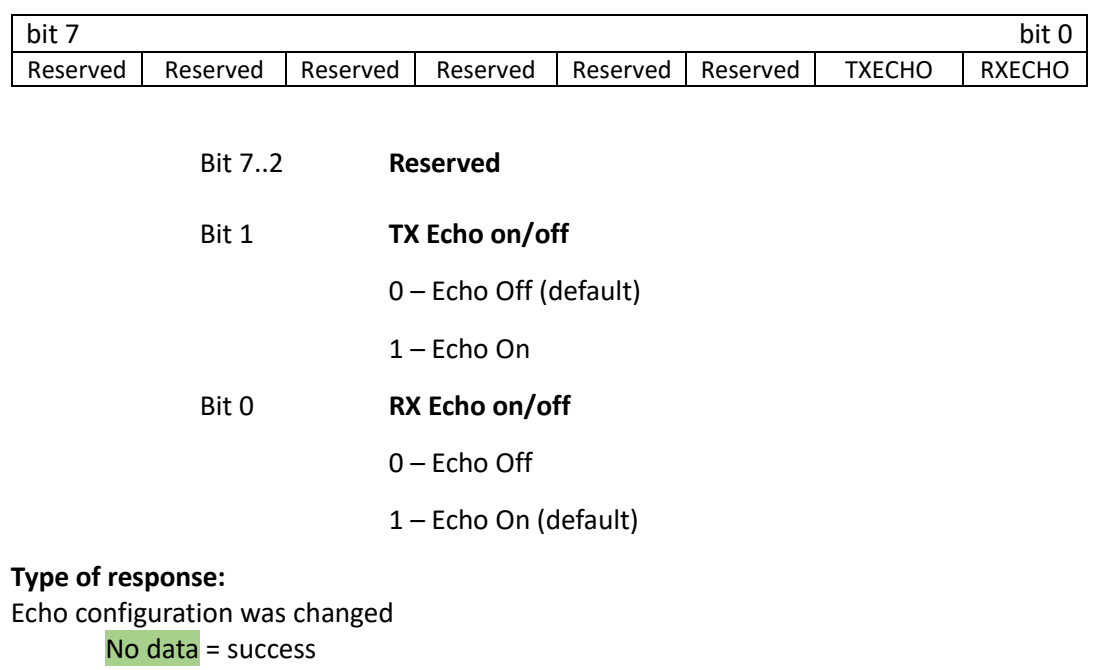

General Error Message = error

Possible reasons:

- CAN channel is already running.

*3.9.8.Start Channel*

#### <span id="page-17-1"></span>**MessageId=0x67**

Starts a CAN channel.

Request 0x67:

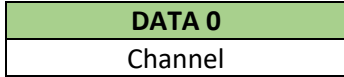

Bit 0..1 **Channel**

- 
- $00 CAN 1$
- 01 Reserved
- 10 Reserved
- 11 Reserved

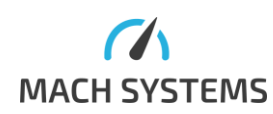

**MACH SYSTEMS s.r.o.** [info@machsystems.cz](mailto:info@machsystems.cz) [www.machsystems.cz](http://www.machsystems.cz/) Page 18/22

#### **Type of response:**

CAN channel was successfully started:

No data = success

#### CAN channel error:

General Error Message = error

Possible reasons:

- CAN channel is already running.

#### *3.9.9.Stop Channel*

#### <span id="page-18-0"></span>**MessageId=0x68**

Stops a CAN channel.

Request:

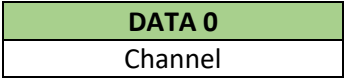

Bit 0..1 **Channel**

- 
- $00 CAN 1$
- 01 Reserved
- 10 Reserved
- 11 Reserved

# **Type of response:**

CAN channel was successfully stopped: No data = success

CAN channel error: General Error Message = error

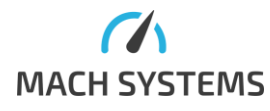

#### <span id="page-19-0"></span>**MessageId=0x70**

Transmits a CAN frame on the CAN bus. The structure of the message differs for Standard and Extended CAN Identifiers. The message length for Standard Id is 5 bytes long, whilst for Extended Id it is 7 bytes long. The format of CAN Id is LSB (Intel).

#### Request:

#### **Standard Id (EXTId==0)**

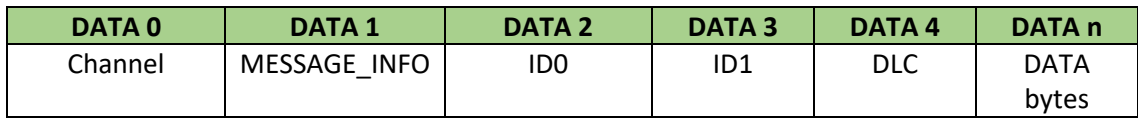

#### **Extended Id (EXTId==1)**

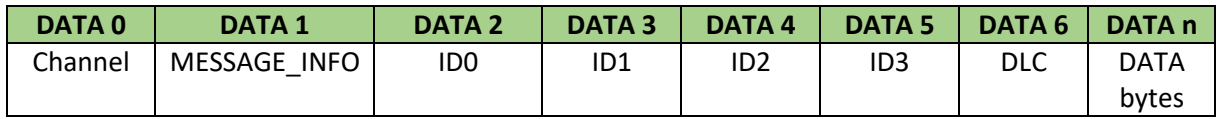

Channel select:

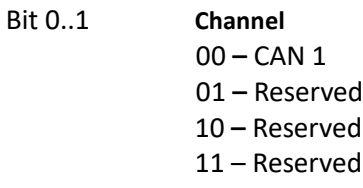

#### MESSAGE\_INFO:

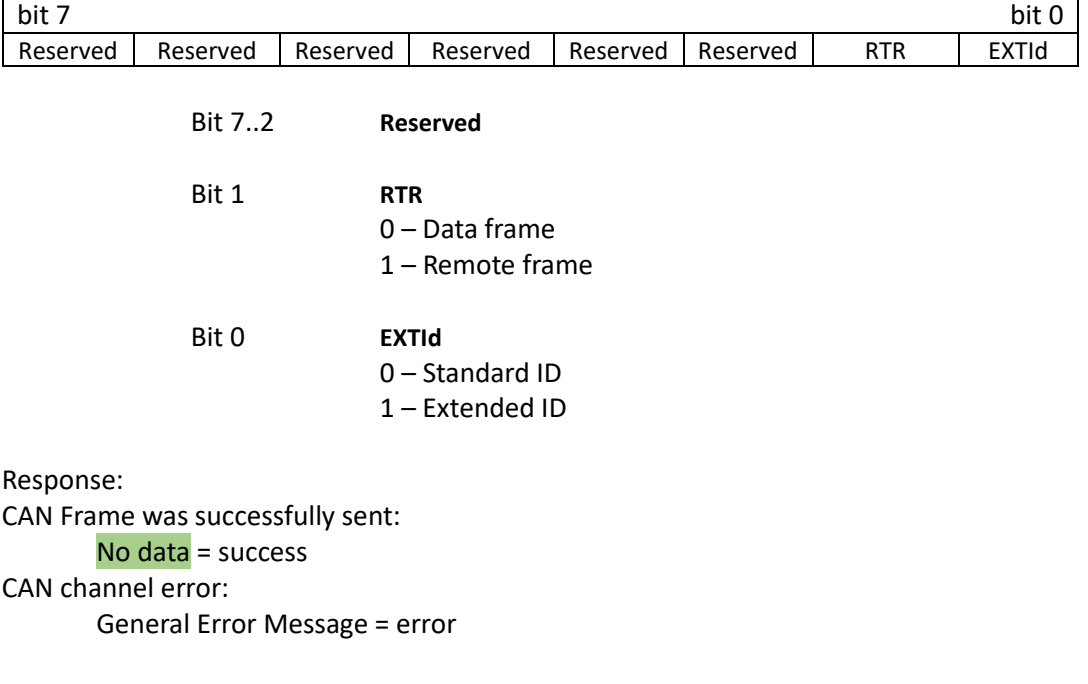

Possible reasons:

Wrong bit configuration.

#### *3.9.11. Frame Reception*

#### <span id="page-19-1"></span>**MessageId=0x71**

Message response has the same structure a[s Frame.](#page-19-0) The message is sent by the device once a CAN frame is received from the bus. Error frames are handled like **CAN bus errors** (0xC0 – se[e 2.4\)](#page-4-0).

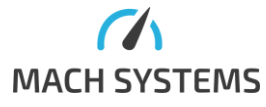

**MACH SYSTEMS s.r.o.** [info@machsystems.cz](mailto:info@machsystems.cz)

# <span id="page-20-0"></span>**4. Message Examples**

The following depicts some communication examples over USB VCP.

# 4.1. Device Setting and Info

<span id="page-20-1"></span>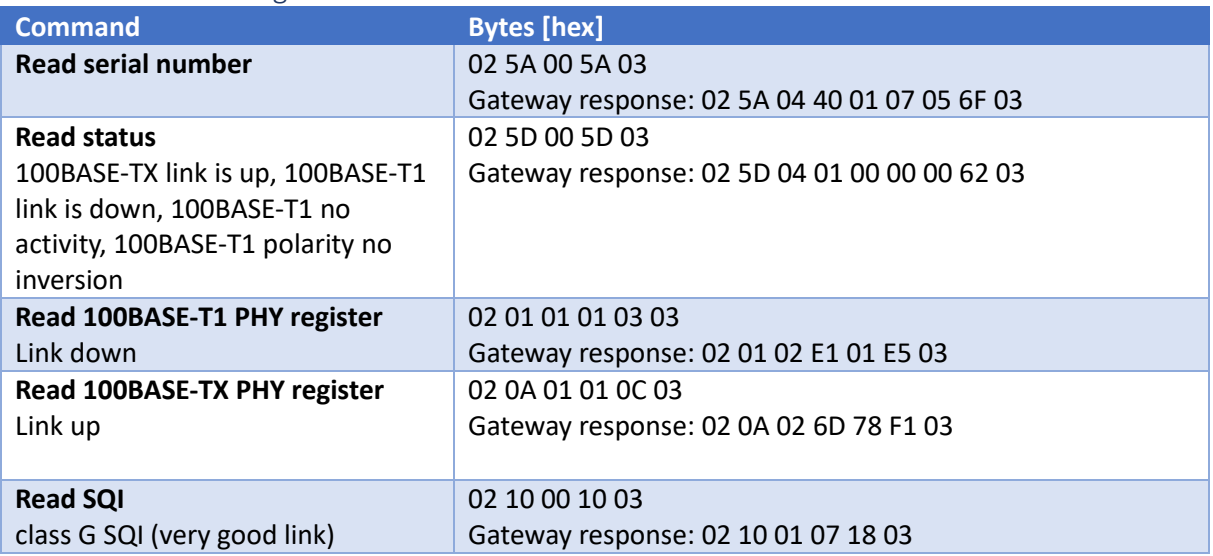

# 4.2. USB-CAN Interface

<span id="page-20-2"></span>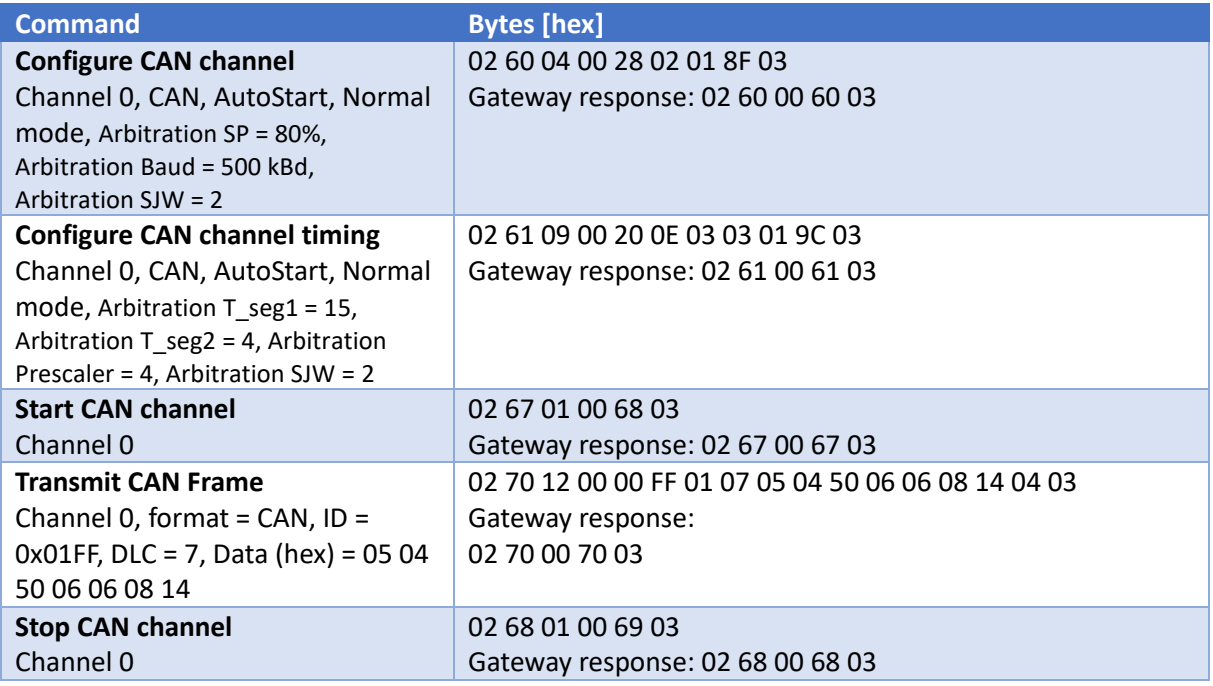

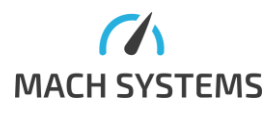

# <span id="page-21-0"></span>**5. Contact**

**MACH SYSTEMS s.r.o.**

[www.machsystems.cz](http://www.machsystems.cz/) [info@machsystems.cz](mailto:info@machsystems.cz) Czech Republic

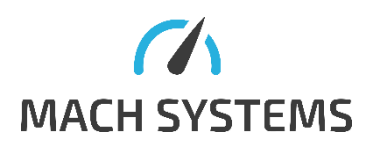

Company Registration: 29413893 VAT no.: CZ29413893

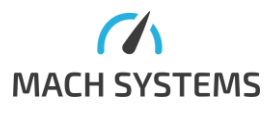

**MACH SYSTEMS s.r.o.** [info@machsystems.cz](mailto:info@machsystems.cz) [www.machsystems.cz](http://www.machsystems.cz/) Page 22/22